## **Agent/Broker Password Modification**

Info-Partners is a secure website and you will be required to change your password every 3 months.

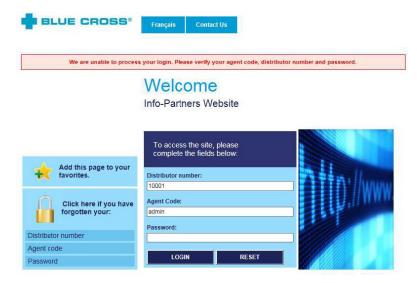

If you have forgotten your password, you can request a temporary one by clicking on the password link available on the

left-hand side on the login page. You will be prompted to enter the e-mail address listed in your existing online profile.

Once done, click Submit.

You will receive an automated message from our website with a temporary password valid for one (1) hour only. Please

## note that:

- The Copy/Paste option does not work and the password must entered manually.
- The *Agent code* and *Password* fields are case-sensitive (capital and lowercase letters must be entered as shown in the automated message).

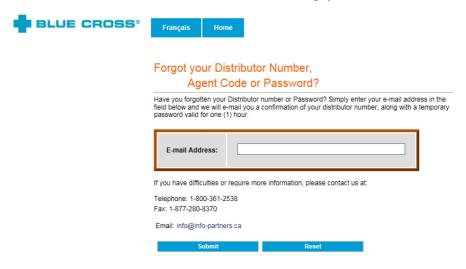

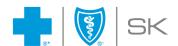

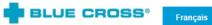

## Password modification

Please enter your current password and then choose a new one. Click on Save to validate your change of password.

Distributor number: 10001
Agent Code:

Enter your current password: \*
Enter your new password: \*
Confirm your new password: \*

Save Reset

\* Mandatory Information

Contact Us

Current password: Retype automated password.

**New password**: Enter new password with 8 to 12 characters including at least 1 number. It is not necessary to change

the password altogether as long as one letter or digit is different.

Then, confirm your new password and click **Save**.

Do not click on Reset unless you have made a mistake and want to start over.

If you have any questions or need assistance, please call Info-Partners at 1-800-361-2538 (option 1).

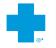

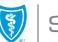

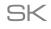

<sup>\*</sup> Note: The new password must contain between 8 and 12 characters inclusively. Also, it must be composed of alphanumeric characters only and it must contain at least one numerical character.